# TP n° 16 : La phase photochimique de la photosynthèse

Le processus de la photosynthèse est constitué de deux phases. La première phase est la phase photochimique. Elle se déroule dans les thylakoïdes chloroplastiques où l'énergie lumineuse est absorbée par les pigments chlorophylliens pour être convertie en énergie chimique.

- $\triangleright$  Objectif de connaissance :
	- On cherche à comprendre comment se réalise la conversion de l'énergie lumineuse en énergie chimique utilisable par la cellule.
- $\triangleright$  Objectifs méthodologiques :
	- Réaliser une manipulation d'après un protocole.
	- Utiliser des modes de représentation des sciences expérimentales
	- Adopter une démarche explicative.
- $\triangleright$  Travail à réaliser :
	- Montrez que la production de dioxygène lors de la photosynthèse nécessite certaines conditions, notamment la présence d'un accepteur d'électron.
	- Exploitez les résultats expérimentaux du document 2 pour expliquer comment se déroule la synthèse de la molécule d'ATP au cours de la phase photochimique.
	- Complétez le schéma bilan de la phase photochimique.

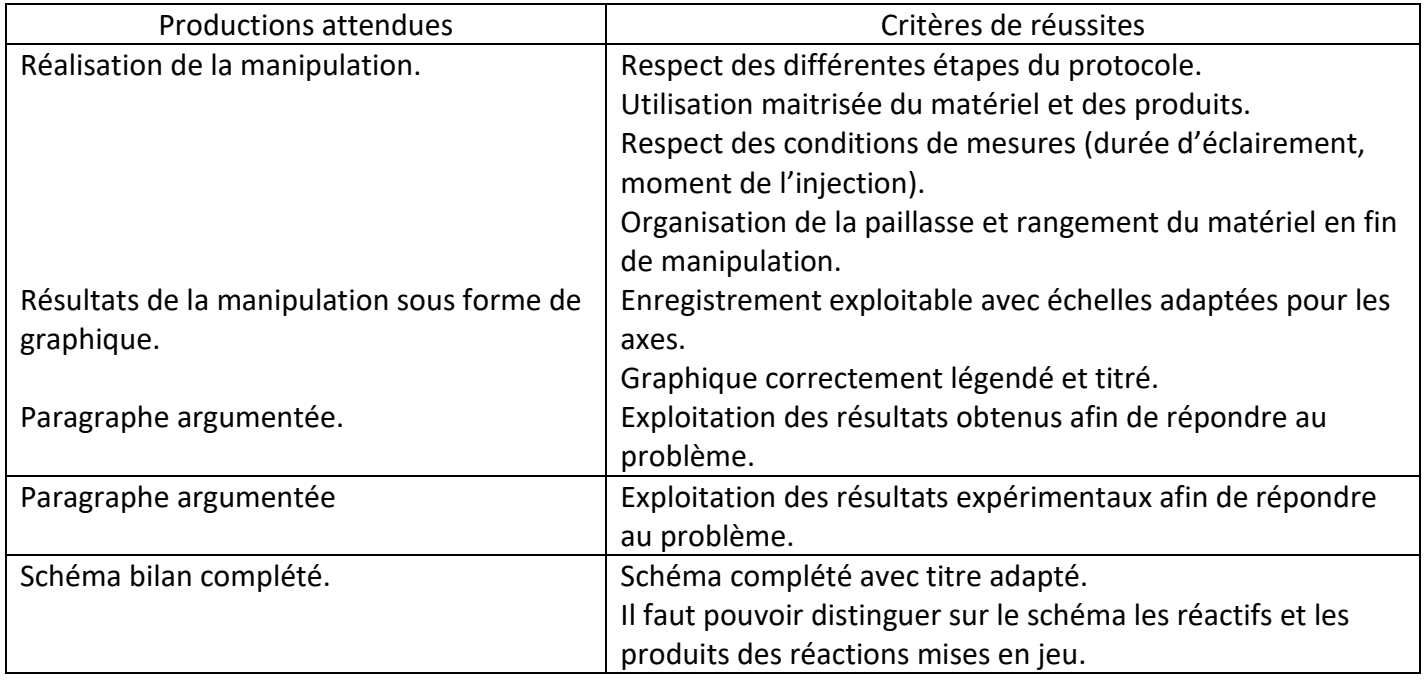

SVT-TS spé

Thème 3 Chapitre 7/TP 16

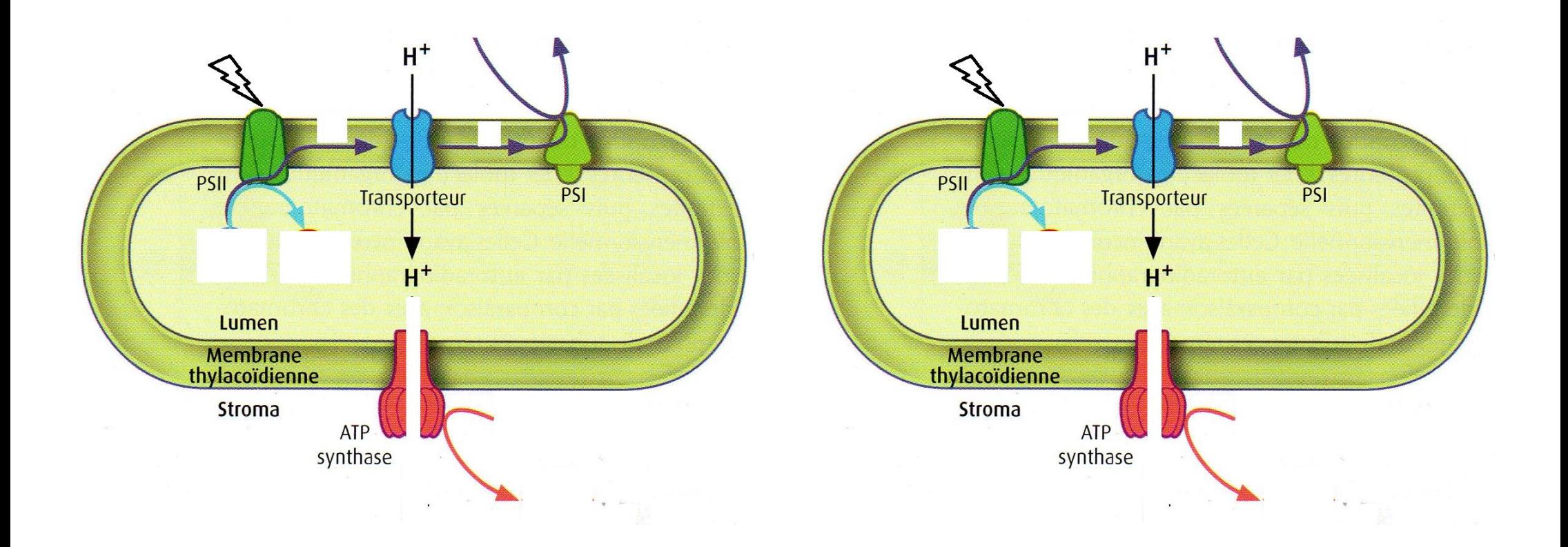

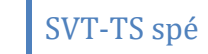

## Document 1 : L'expérience de Hill

En 1941, Robin Hill propose une approche expérimentale de la phase photochimique et montre que, dans certaines conditions, des suspensions de chloroplastes isolés sont capables de produire du dioxygène.

#### PROTOCOLE DE REALISATION DE LA SUSPENSION DE CHLOROPLASTE

#### **A réaliser pour plusieurs groupes à la fois**

- **1. Remplir** le bol du hachoir électrique de feuilles de persil.
- **2. Mixer** finement.
- **3. Ajouter** 10 mL de tampon Tris-Saccharose. **Remixer** pour un peu homogénéiser.
- **4. Verser** 80 mL de tampon Phosphate et homogénéiser.
- **5. Filtrer sur plusieurs couches de gaze.** C'est ce filtrat qui sera utilisé dans les mesures suivantes.

#### REGLAGE ET PARAMETRAGE DE LA CONSOLE

Sur l'onglet « cadran » (le plus à gauche) cliquer sur « mode ».

Dans la fenêtre qui s'ouvre, laisser le mode « Basé sur le temps »

Fréquence : 60 mesure/min

Durée : 12 minutes

#### MESURE DE L'EVOLUTION DE LA CONCENTRATION EN DIOXYGENE DE LA SUSPENSION

- **1. Verser** 10 mL du filtrat dans la cuve du bioréacteur.
- **2. Positionner** la sonde oxymétrique dans le liquide et maintenir la suspension à l'obscurité.
- **3. Mettre** en fonction l'agitateur.
- **4. Vérifier** que la concentration d'oxygène s'est stabilisée.
- **5. Lancer** les mesures :
	- 3 minutes à l'obscurité
	- 6 minutes à la lumière, **injecter** 2mL de ferricyanure de potassium (Réactif de Hill qui est un accepteur d'électron) après 3 minutes d'éclairement.
	- 3 minutes à l'obscurité.

#### **Récupération et traitement des mesures.**

Sur poste informatique, lancer « Logger Pro »

Connecter la console à l'ordinateur par un cordon USB

Dans la fenêtre qui s'ouvre, cliquer sur « Oui ».

Dans la nouvelle fenêtre cocher ensuite sur les options suivantes : « Importer les données dans la session actuelle » et « Lab Quest : rendre les données disponibles pour plusieurs récupérations ».

Une fois la récupération effectuée, sélectionner le fenêtre du graphe.

Dans le menu « Options », choisir « Options Graphe »

Cocher « Relier les points ».

*Vous pouvez aussi éventuellement choisir d'autres options qui vous paraissent pertinentes.*

### **Calcul de vitesse de dégagement d'O2.**

Sélectionner avec la souris la portion de courbe dont vous voulez faire l'étude

Cliquer sur le bouton « Régression linéaire ».

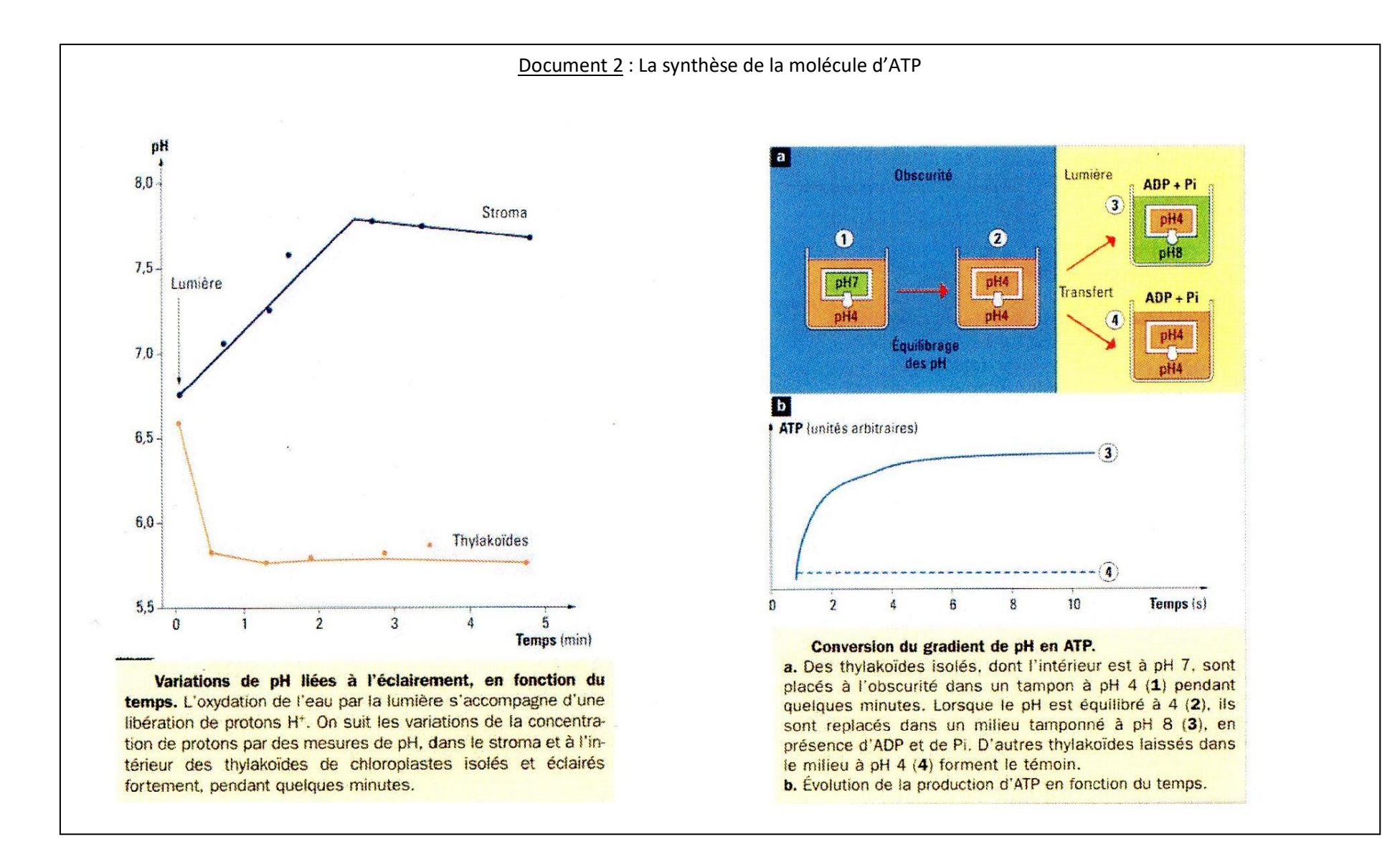

SVT-TS spé Thème 1 Chapitre 1 / TP 3

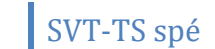

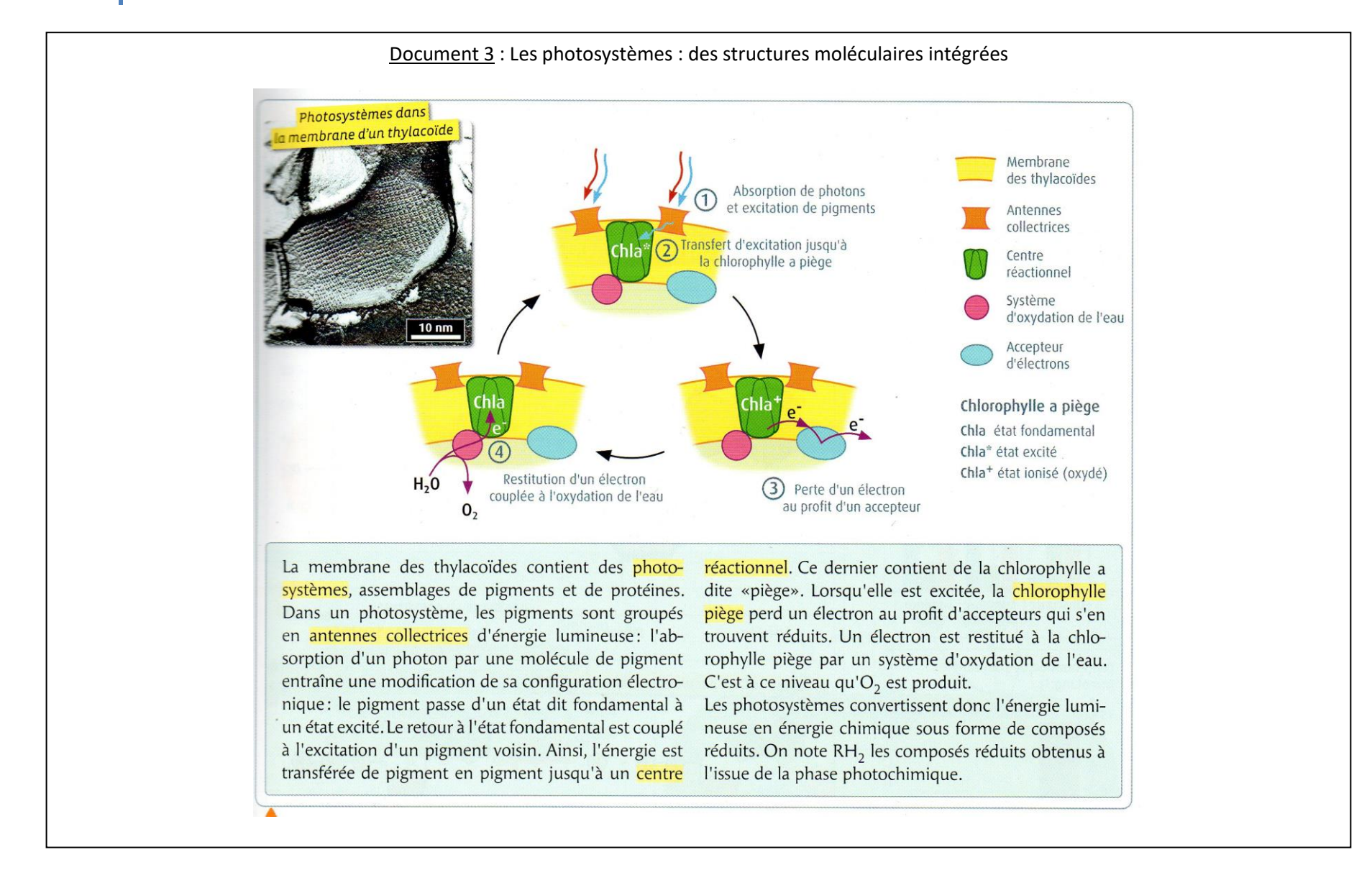